# SIAFI Sistema Integrado de<br>do Governo Federal

## **Manual do Usuário**

**Alterar Situação - Aba Dados Básicos**

Data e hora de geração: 30/05/2025 04:59

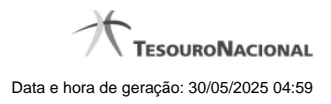

**1 - Alterar Situação - Aba Dados Básicos 3**

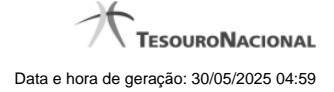

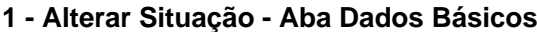

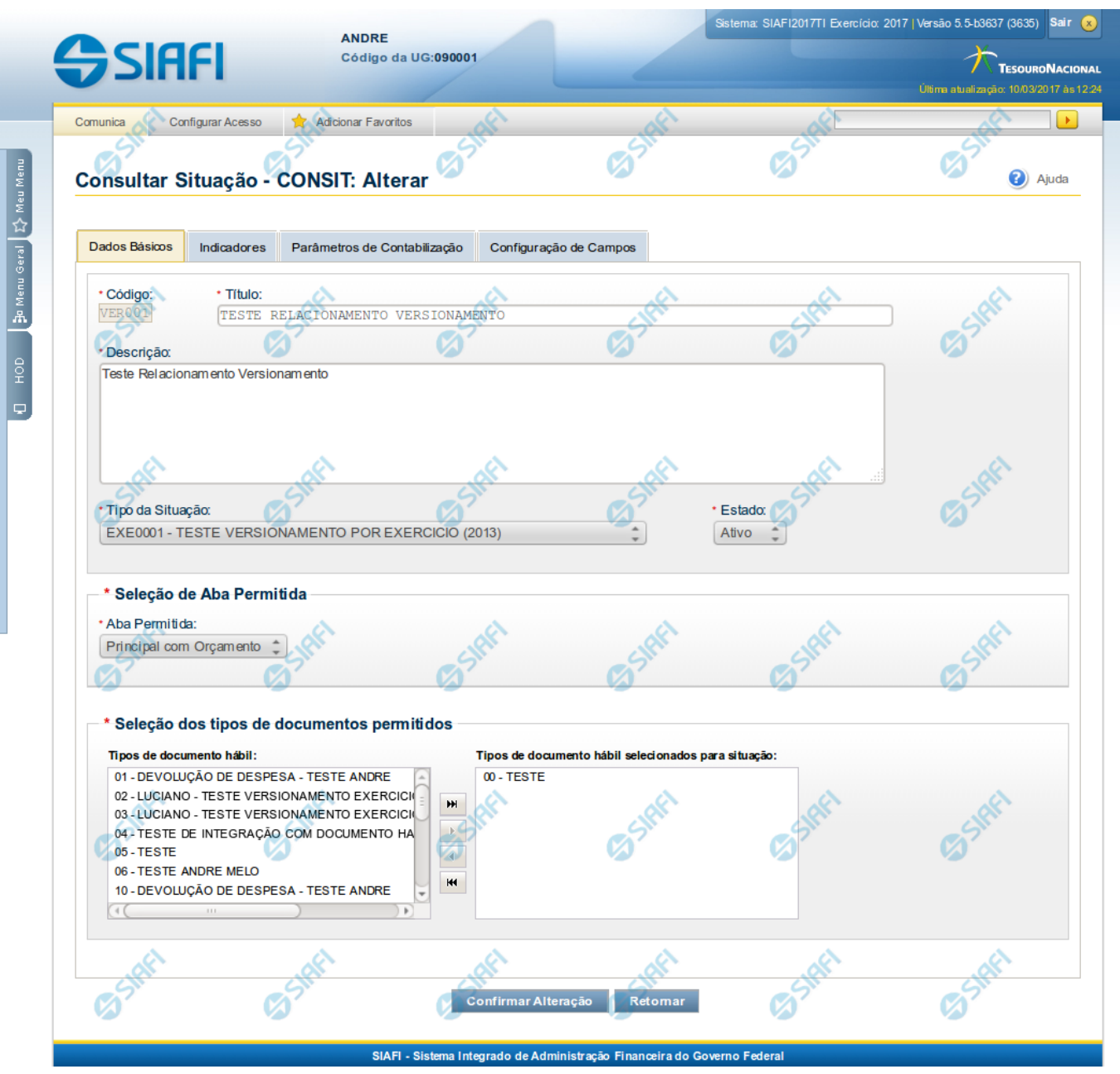

**Alterar Situação - Aba Dados Básicos**

Nesse formulário, o conteúdo de um registro da tabela "Situação" fica disponível para você digitar as alterações desejadas.

A alteração de registros é restrita aos usuários responsáveis pela administração das tabelas.

Esse formulário possui quatro abas: "Dados Básicos", "Indicadores", "Parâmetros de Contabilização" e "Configuração de Campos".

Nesse momento você está na aba "Dados Básicos". Após alterar os campos dessa aba, você tem as seguintes opções:

1. Mudar para outra aba, para alterar os campos que a compõem;

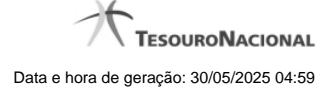

2. Clicar no botão "Confirmar Alteração" para concluir a alteração.

#### **Campos**

**Código** - Código da Situação. Esse campo não admite alteração.

**Título** - Informe um novo título para essa Situação, contendo, no máximo, 80 caracteres, ou mantenha o mesmo título.

**Descrição** - Informe uma nova descrição para essa Situação, contendo, no máximo, 4.096 caracteres, ou mantenha a mesma descrição.

**Tipo da Situação** - Selecione o tipo de situação que define os parâmetros de contabilização dessa situação ou mantenha o mesmo tipo.

**Estado** - Selecione o estado em que se encontra essa situação ou mantenha o mesmo estado. Pode ser um destes: "Ativo", "Inativo". Uma situação no estado inativo não pode ser usada para definição de novos itens.

**Seleção de Aba Permitida**- Bloco composto pelos dois campos descritos a seguir, que definem as abas do Documento Hábil em que essa situação pode ser usada.

**Aba Permitida** - Selecione uma aba em que essa situação pode ser usada ou mantenha a mesma aba.

**Seleção dos tipos de documentos permitidos**- Bloco que permite a seleção de um ou mais Tipos de Documento Hábil para os quais a Situação sendo alterada pode ser informada.

Na janela da esquerda são apresentados os tipos de documentos hábeis que possuem pelo menos uma aba selecionada no campo Abas Permitidas. Dentre esses, marque os tipos em que essa situação pode ser usada. Após a marcação, clique na seta simples para transferir essas situações para a janela da direita. Caso deseje selecionar todos os tipos apresentados, não marque nenhum tipo e clique na seta dupla para transferir todos os tipos.

#### **Botões**

**Confirmar Alteração** - Clique nesse botão para prosseguir com a alteração proposta.

**Retornar** - Clique nesse botão para desistir da alteração.

### **Próximas Telas**

[Justificar Alteração](http://manualsiafi.tesouro.gov.br/dados-de-apoio/situacao/consultar-situacao/detalhar-situacao-aba-dados-basicos/alterar-situacao-aba-dados-basicos/justificar-alteracao-de-situacao)